The Official Opening to the property of the property of the pr

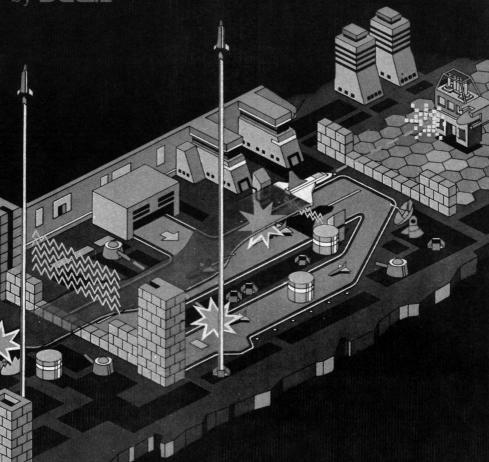

Datasoft Inc.

ERSONAL COMPUTER SOFTWARE

# **ZAXXON™**

For the ATARI 400/800 Computer bv

# Ron J. Fortier

#### REQUIREMENTS

- ATARI 400/800 Computer (16K)
- TV set or video monitor
- disk drive (ATARI 810 or compatible)
   joystick OR ATARI 410 Program Recorder

#### **OBJECTIVE**

You are the pilot of a fighter spacecraft on a mission to meet and destroy the deadly ZAXXON™ Robot. To reach your goal you must avoid the dangers of the Space Fortresses, where you encounter parked enemy planes, base missiles, firing gun emplacements, and radar towers, and Outer Space with its enemy plane squadron. While flying your spacecraft to your final destination, fire at and destroy these threats in order to score points, and destroy fuel tanks to maintain your spacecraft's fuel supply.

#### TO START

#### Diskette

Turn off your computer and remove all cartridges. Turn on the power to your TV or video monitor and disk drive #1. Wait for the red "drive busy" light to turn off. Insert the ZAXXON diskette and close the disk drive door. Now turn on the computer. The program will load and run automatically.

#### Cassette

Turn off your computer and remove all cartridges. Insert the ZAXXON cassette into your tape player and press PLAY. (Note: rewind tape if previously played.) Hold down the **START** key (on computer) and turn on your computer. When you hear the "buzzer" press **RETURN**. The tape will load and run automatically.

## Joystick/Number of Players

Connect a joystick to controller jack #1. A second joystick may be connected to jack #2 for a second player.

After the program is loaded into the computer a title page will appear. After a few seconds the initial game play screen will appear with the game and scoring indicators at the bottom of the screen. Press **OPTION** for a two (2) player game. To begin (either a one-player or two-player game) press **START** or the fire button on your joystick.

## Game Control

Pull the joystick toward you to make your spacecraft climb. Push the joystick away from you (forward) to make your spacecraft dive for low flying. Push the joystick to the right or left for right and left movement. Press the red fire button to fire.

To pause a game-in-progress: press the **ESC**ape key. Press any key to resume play.

To abort a game and return to the title page: press **SYSTEM RESET**.

## **Scoring and Indicators**

| Each target is worth the following |      | Base Missiles       | 150                  |
|------------------------------------|------|---------------------|----------------------|
| points:                            |      | <b>Enemy Planes</b> | 100                  |
| Radar Tower                        | 1000 |                     | + 50 point increases |
| Fuel Tanks                         | 300  |                     | each round           |
| Gun Emplacements                   | 200  | Robot Missile       | 200                  |
| or 500 (randomly)                  |      | Robot               | 1000                 |

Your "fuel indicator" and number of spacecrafts in reserve are displayed at the bottom of your screen. The "enemy plane" indicator tells you how many enemy planes remain to be destroyed. Your spacecraft's altitude is indicated on the gauge on the left side of your screen. During flight through the Space Fortresses your spacecraft's shadow will also help you judge its position on the screen.

## Game Play

#### First Space Fortress

You begin the game with one fighter spacecraft in flight and two (2) spacecrafts in reserve. Your flight through the Space Fortress requires you to avoid crashing your spacecraft into the radar towers and fuel tanks, and to avoid the fire of the gun emplacements and base missiles. If you fire at and destroy these objects you gain points. In addition to points, fuel tanks replenish your fuel supply. Watch your fuel supply — if it runs out you'll crash! If you destroy any enemy planes on the ground you will reduce the number of planes you encounter in space. You must also safely navigate your spacecraft through the openings in the walls and fly over the force field. Firing shots at these obstacles will help you determine your spacecraft's position relative to their position on the screen. (Hint: use your altitude indicator for positioning also.)

## **Outer Space**

Following the first Space Fortress you enter Outer Space and encounter enemy planes. Try to destroy them before they destroy you!

## **Second Fortress and ZAXXON Robot Encounter**

The second Fortress is similar to the first Space Fortress but you encounter more walls and menacing force fields. To survive, you now must fly through the openings between the force fields and the walls.

At the end of this Fortress you meet ZAXXON's Robot. You're now an open target for his missiles. To get beyond your encounter with the Robot you must manage direct hits on his homing missile and destroy it. If all these shots reach the missile before it is launched, you will kill the Robot.

At the end of a complete pass (through the Space Fortresses, Outer Space, and your encounter with the ZAXXON Robot), if you are still alive, you will repeat what you have just experienced. But each pass becomes more threatening. Your navigation and firing skills will be put to the ultimate test!

Game Programming by Ron J. Fortier

Assisted by:

Robert A. Bobbio

Greg Hiscott James C. Ratcliff

Mark A. White

**Graphic Artist:** 

Kelly Day

Documentation:

Jean A. Stedman

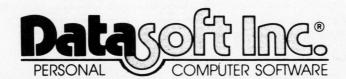

9421 Winnetka Avenue Chatsworth, CA 91311

Game Graphics ®1983 SEGA ENTERPRISES, INC.
SEGA® and ZAXXON™ are trademarks of SEGA ENTERPRISES, INC.
ATARI® is a trademark of ATARI, INC.
DATASOFT® is a trademark of Datasoft, Inc.

°1983 DATASOFT INC.®

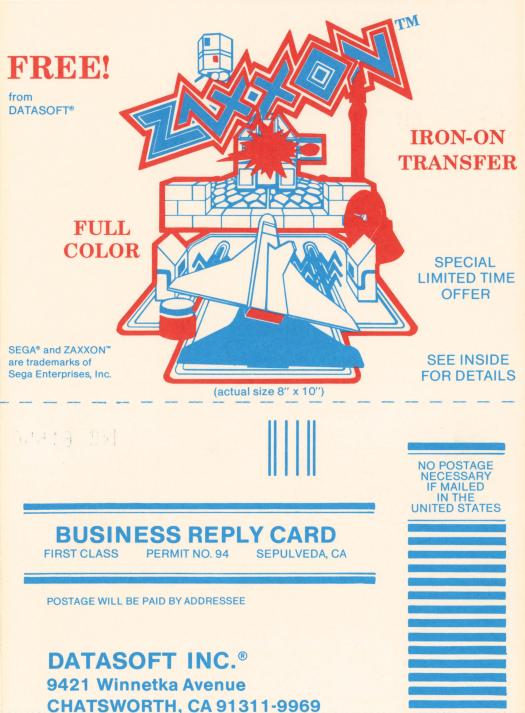

#### Dear DATASOFT Customer:

CITY

As an added bonus, DATASOFT is making this special offer of a full-color, ZAXXON™ iron-on transfer, FREE!! All you have to do is complete the Product Registration Card below and mail it to us.

Once we receive your card, we will place you on our Customer Mailing List to receive information on DATASOFT's future product releases. Please answer all the questions, as we use your responses to help us design the best possible products for your enjoyment.

Also, be sure to fill out the mailing label at the bottom, as it will be used to mail your transfer to you.

Thank you very much, DATASOFT Inc.

ZIP

#### **ALLOW 4-6 WEEKS FOR DELIVERY**

1983 SEGA ENTERPRISES, INC.
 1983 DATASOFT INC.
 DATASOFT is a registered trademark of DATASOFT Inc.

| PRODUCT REGISTRATION CARD                                                       |              |       |
|---------------------------------------------------------------------------------|--------------|-------|
| Name MS.                                                                        | Νō           | 61549 |
| Address                                                                         |              |       |
| City, State, Zip                                                                |              |       |
| Home Phone ( Bus Phone ( ) -                                                    |              |       |
| Name of Product Date Purchased                                                  |              |       |
| Catalog No Place Purchased                                                      |              |       |
| Product will be used on a(n) computer system withK Memory; Prim                 | nary Use:    |       |
| System Peripherals: □ Disc Drive(s) □ Cassette □ Modem □ Printer:               |              |       |
| I prefer (check one): ☐ Cartridge ☐ Diskette ☐ Cassette                         |              |       |
| How do you rate the product? 1 2 3 4 5 6 7 8 9 Excellent Why?                   |              |       |
| How do you rate the instructions (documentation)? 1 2 3 4 5 6 7 8 9 Excellent V | Vhy?         |       |
| In what program areas would you like to see DATASOFT products?:                 |              |       |
| ☐ Arcade-style games ☐ Adult educational ☐ Computer pr                          | rogramming a | aids  |
| ☐ Children's educational games ☐ Home management ☐ Other:                       |              |       |
| PLEASE FILL IN THIS MAILING LABEL FOR YOUR ZAXXON TRANSFER                      |              |       |
| NAME:                                                                           |              |       |
| ADDRESS:                                                                        |              |       |

STATE

# LIMITED WARRANTY

This software product and the accompanying instructional materials are sold "AS IS," without warranty as to their performance. The entire risk as to the quality and performance of the computer software program is assumed by the user. The user, and not the manufacturer, distributor or retailer assumes the entire cost of all necessary service or repair to the computer software program.

However, to the original purchaser only, DATASOFT warrants that the medium on which the program is recorded will be free from defects in materials and faulty workmanship under normal use and service for a period of ninety (90) days from the date of purchase. If during this period a defect in the medium should occur, the medium may be returned to DATASOFT or to an authorized DATASOFT dealer, and DATASOFT will replace or repair the medium at DATASOFT's option without charge to you. Your sole and exclusive remedy in the event of a defect is expressly limited to replacement or repair of the medium as provided above. To provide proof that you are the original purchaser, please complete and mail the enclosed Product Registration Card to DATASOFT.

If failure of the medium, in the judgment of DATASOFT, resulted from accident, abuse or misapplication of the medium, then DATASOFT shall have no responsibility to replace or repair the medium under the terms of this warranty.

The above warranties for goods are in lieu of all other express warranties and no implied warranties or merchantability and fitness for a particular purpose or any other warranty obligation on the part of DATASOFT shall last longer than ninety (90) days. Some states do not allow limitations on how long an implied warranty lasts, so the above limitation may not apply to you. In no event shall DATASOFT or anyone else who has been involved in the creation and production of this computer software program be liable for indirect, special, or consequential damages, such as, but not limited to, loss of anticipated profits or benefits resulting from the use of this program, or arising out of any breach of this warranty. Some states do not allow the exclusion or limitation of incidental or consequential damages so the above limitation may not apply to you. This warranty gives you specific legal rights, and you may also have other rights which vary from state to state.

The user of this product shall be entitled to use the product for his/her own use, but shall not be entitled to sell or transfer reproductions of the product or instructional materials to other parties in any way.

# PROGRAMMER'S OPPORTUNITY

Are you an experienced, assembly-language programmer? Have you written an original program that you would like DATASOFT to market? Do you have a terrific concept that would make a great computer product? If you answered "yes" to any of these questions, then we'd like to talk with you!

DATASOFT is actively seeking experienced programmers, state-of-the-art programs, and program concepts for the Apple, Atari, Commodore 64, TI 99/4A, Tandy Color and other personal computers.

## If you are a PROGRAMMER:

DATASOFT continually considers qualified applicants to add to our in-house programming staff. Qualified applicants have extensive machine-language experience on the computers listed above and are able to work individually or on teams. Responsibilities include developing arcade-style, adventure, and educational games and home management software for marketing through DATASOFT's extensive domestic and international distribution channels. Also, DATASOFT regularly licenses well-known arcade games, cartoon characters, and other instant recognition names for product development.

## If you have a PROGRAM or CONCEPT:

DATASOFT continually evaluates programs and concepts which authors submit for our review. Evaluation criteria include: originality of concept, utilization of graphics and sound, playability, user-friendliness and over-all appeal. We review submissions as quickly as possible and take great care to ensure complete confidentiality and protection for your product or concept.

DATASOFT, a leading marketer of personal computer software, can offer you opportunities that no other software company can. So—if you're ready to join one of the top names in personal computer software, contact our New Product Development Manager at:

DATASOFT Inc.

9421 Winnetka Avenue Chatsworth, CA 91311 (213) 701-5161